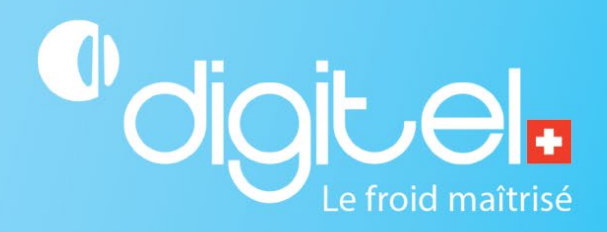

# MISE EN SERVICE D'UN RÉGULATEUR

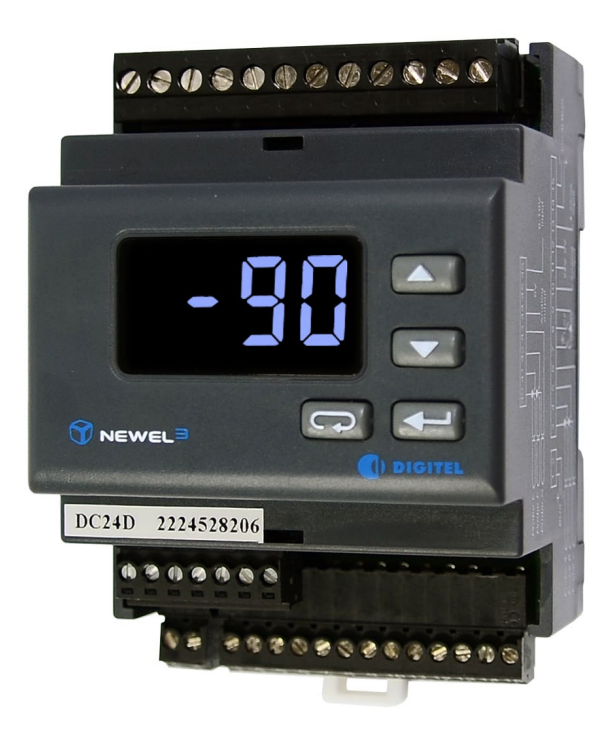

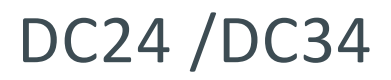

Document non contractuel

Digitel SA

Tous droits réservés.

*22/02/2024*

#### **1. CHAMP D'APPLICATION**

Cette procédure permet la mise en service et l'utilisation d'un régulateur.

#### **2. PRÉAMBULE**

La mise en service peut se faire à travers le logiciel Teleswin ou directement via le régulateur :

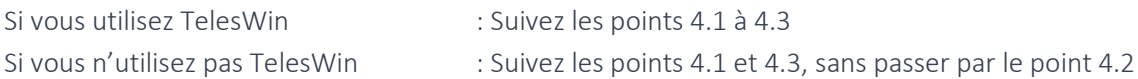

Si vous ne savez pas comment paramétrer et/ou visualiser les valeurs mesurées d'un régulateur, veuillez suivre la marche à suivre « Régulateur – Paramétrages et mesures »

## **3. ENVIRONNEMENT**

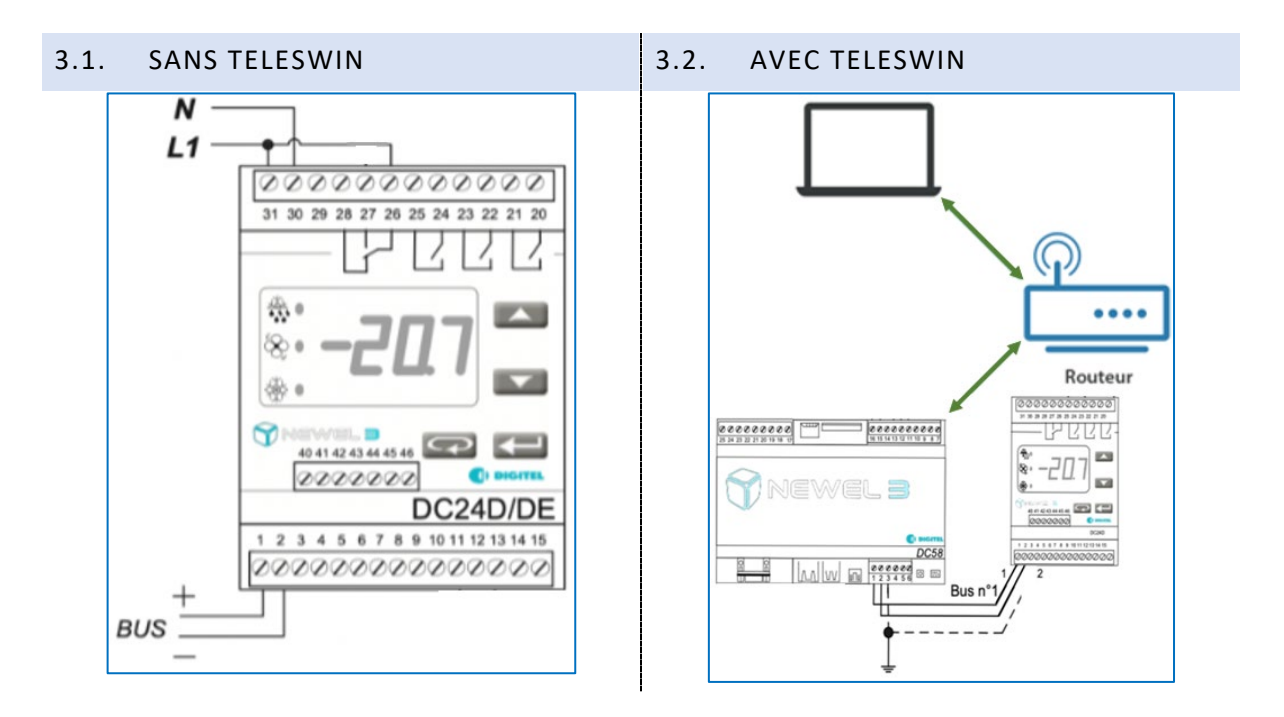

## **4. MARCHE À SUIVRE**

## 4.1. BRANCHEMENT ÉLECTRIQUE

Veuillez alimenter et réaliser tous les branchements électriques nécessaire à votre régulateur.

Vous trouverez le schéma de montage propre à votre régulateur sur notre site internet :

- 1. Aller sur l'adress URL [www.digitel.swiss/help](http://www.digitel.swiss/help)
- 2. Aller sous « Aide et manuel technique »
- 3. Choisir le modèle du régulateur

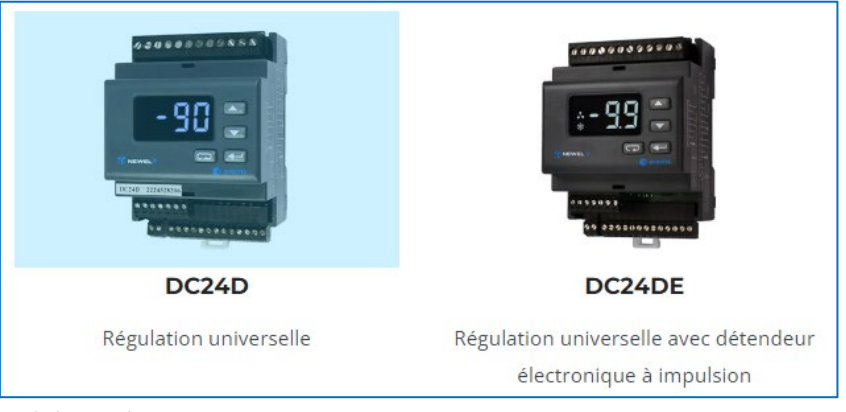

4. Aller sous « Schémas de montage »

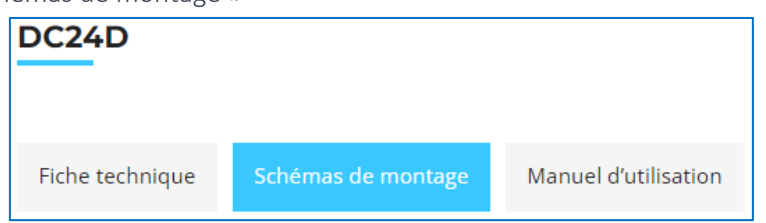

5. Réaliser le schéma de montage selon son mode de fonctionnement et vos besoins.

Important : Si le régulateur n'a pas été allumé depuis un moment, il est possible que l'affichage ne s'allume pas immédiatement (l'écran d'affichage reste noir). Dans ce cas, patientez quelques minutes jusqu'à ce que l'affichage s'allume. Si après ces quelques minutes l'affichage ne s'allume toujours pas, veuillez débrancher et brancher à nouveau l'alimentation (connecteurs 30-31) de votre régulateur.

#### 4.2. CONFIGURATION SUR TELESWIN

Assurez-vous que le régulateur est bien branché au bus de l'unité centrale (connecteurs 1-2).

Une fois branché, le régulateur est reconnu sur TelesWin sous le nom de « Slave ».

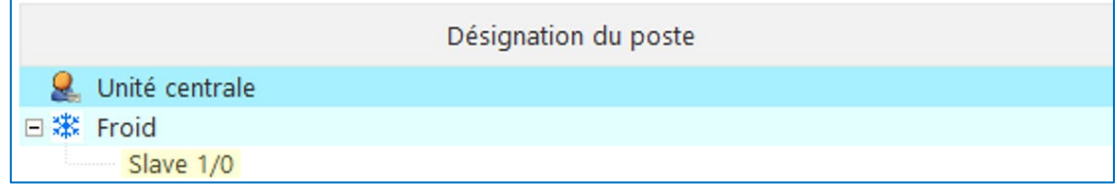

Important : Cette opération de reconnaissance peut prendre un certain temps. Si c'est le cas, vous pouvez aussi lancer une reconnaissance automatique des nouveaux esclaves : faire un clic droit sur la liste des régulateurs, choisir « Maintenance », puis « Initialisation à la mise en service » et sélectionner « Effectuer la reconnaissance des nouveaux esclaves »

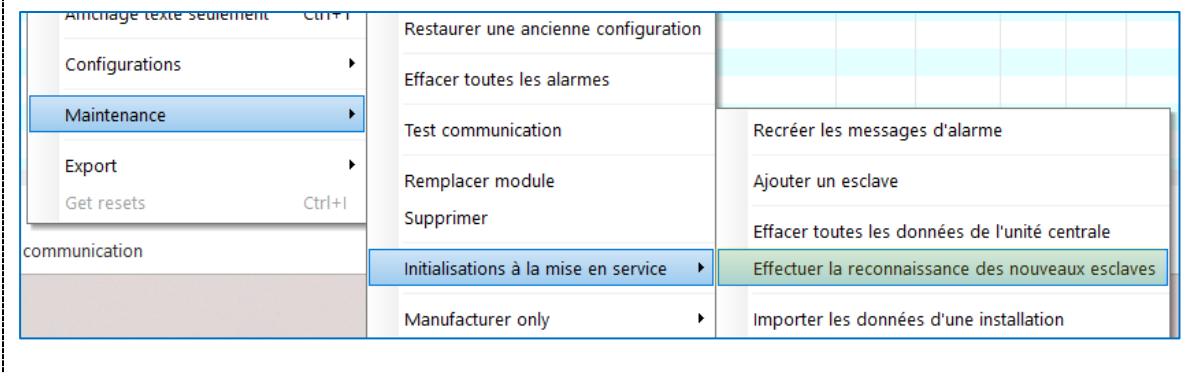

Si régulateur n'est toujours pas détecté, veuillez contacter votre fournisseur Digitel.

Via un clic droit sur le régulateur, vous pouvez le renommer et/ou déplacer celui-ci dans la liste des régulateurs.

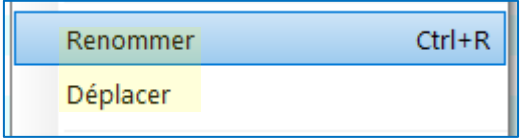

## 4.3. PARAMÉTRAGE

Paramétrer le régulateur selon son mode de fonctionnement et vos besoins. Si vous ne savez pas comment paramétrer le régulateur, veuillez consulter le guide suivant « Régulateur - Paramétrages et mesures ».